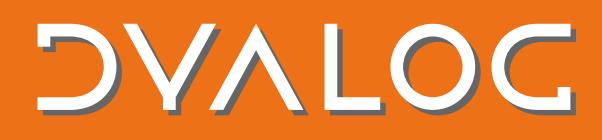

### **Conga 3.0 Upgrade Guide**

Version dated 28<sup>th</sup> June, 2017.

Although Conga version 3.0 adds very significant new functionality, it is designed to be upwards compatible with earlier versions. Existing applications will continue to work unchanged, and all the functionality described in the *Conga User Guide* for Conga version 2.7 is available in Conga 3.0. Unfortunately, Conga version 3.0 was not completed in time for a revised *Conga User Guide* to be included with Dyalog version 16.0; this document serves as a temporary supplement to information in the main document and contains preliminary documentation for the new features of Conga 3.0. Revisions of this document and the *Conga User Guide* will be released through the [Documentation Centre](http://docs.dyalog.com/16.0/) as they become available.

### **New Features**

Conga version 3.0 provides many new features designed to make it easier to write network-based applications:

- 1. **Multiple Isolated "Roots"** make it possible for separate components running in the same Dyalog process to use Conga without interfering with each other in any way. This allows development tools to use TCP connections without interfering with the application they are being used to develop.
- 2. **New Server modes** efficiently support different server styles or requirements:
	- *FIFOMode*: Process incoming messages in strict chronological order (does not allow selection of messages arriving on individual connections)
	- *ConnectionOnly*: The server object will only receive connection events; the application is expected to spawn individual APL threads to listen on each connection object separately.
- 3. *Timeout* **and** *Disconnect* **as events** instead of error codes 100 and 1119. Timeouts and disconnections can optionally be signalled as events to simplify server logic.
- 4. **Temporarily prevent new connections** by setting the *Pause* property.
- 5. *Sent* **event** allows programs transferring large amounts of data to avoid flooding buffers with untransmitted data by requesting a *Sent* event when the last byte has been transmitted, and using this to trigger transfer of the next data block.
- 6. **Transmit files** without reading data into the APL workspace first.
- 7. **HTTP protocol support** means that, rather than receiving text blocks and deciphering them, you can elect to receive *HTTPHeader*, *HTTPBody*, *HTTPChunk*, *HTTPTrailer* events after Conga has parsed the incoming messages. This greatly simplifies the handling of HTTP messages.
- 8. **WebSocket support** means that HTTP connections can be upgraded to bi-directional web sockets, allowing asynchronous bidirectional data transmission for highly interactive user interfaces.
- 9. **Allow or Deny connections from specific address ranges** to support applications that only want to service connections made from certain locations. Provides simple protection against denial or service or other malicious attacks.
- 10. **Support for GnuTLS 3.4.16**.

- 11. **Dynamic loading of secure socket support** makes it unnecessary to install or ship the secure part of Conga with your application if you do not intend to make use of secure features.
- 12. **Shared Unicode/Classic library** means that the same **.so** or **.dll** file is used by Classic and Unicode versions of Conga (32 and 64 bit are still separate).
- 13. **Simpler configuration** by default, Conga libraries are always loaded from the folder where the interpreter executable is located, bypassing the need for LIBPATH or similar environment variables.
- 14. **A numeric** *Version* **property** makes it easier to write applications that need to know which version of Conga they have available.
- 15. **Experimental UDP support:** Undocumented; contact [support@dyalog.com](mailto:support@dyalog.com) for more information.
- 16. **Numerous new samples and tools**.

### **Compatibility and Code Distribution**

Conga 3.0 is designed to be compatible with Conga 2.x, but the APL code that wraps the Conga libraries has been substantially rewritten to provide support for multiple isolated roots and to provide new, simplified ways to create client and server applications. At the same time, the workspace has been tied up and a number of components have been removed from the distributed **conga.dws**:

- The TODServer example has been completely retired.
- The FTPClient, along with many of the utilities that used to be found in the HttpUtils and Samples namespaces, have been moved to new locations (see the *Code Libraries Reference Guide*).
- The RPCServer and WebServer examples are replaced by new code that uses new features of Conga 3.0. These can be found in the **[DYALOG]/Samples/Conga** directory and are described in this document.

If your application requires any of the components that have been removed, or if you have any other problems using this workspace, then a workspace called **conga\_v2.dws** is available from [https://my.dyalog.com/lib/download.php?file=/conga/ws/conga\\_v2.dws.](https://my.dyalog.com/lib/download.php?file=/conga/ws/conga_v2.dws) The **congav2.dws** workspace contains all the old code, but loads the Conga 3.0 DLLs that are provided with Dyalog version 16.0. If you do decide to use this workspace, Dyalog asks that you notify [support@dyalog.com](mailto:support@dyalog.com) and inform us why you felt this was necessary so that we can consider reinstating code and improve future releases.

### **Initialisation**

To take advantage of some of the new features of Conga version 3.0, you will need to make changes to the way that you initialise Conga-based applications.

Existing Conga 2.x-based applications typically initialise Conga by calling (DRC. Init ''). Unless you want to make use of the multiple-root feature described in the following, we recommend creating a default instance of Conga 3 as follows:

iConga←Conga.Init ''

The above expression connects to the Conga root object named DEFAULT, which is shared by all applications that use an empty right argument to Init. If you name the instance variable DRC, existing application code that refers to DRC (except for the call to DRC. In i t) should subsequently work unchanged. In other words, if you replace the expression (DRC.Init '') with (DRC←Conga.Init '')

and ensure that you have the Conga namespace rather than DRC loaded into your workspace, the rest of your Conga 2.x application should run unchanged.

The code samples that used to reside in the Samples namespace in earlier Conga workspaces have been withdrawn – better alternatives now exist. A cut-down set of the most widely used samples can be found in the Samples namespace in **conga.dws**. A new set of samples can be found in the **Samples/Conga** directory, and tools such as the new HttpCommand which is intended to replace the old Samples.HttpGet function, can be found in the **Library/Conga** directory.

### **New Features in Conga 3.0**

### **1. Multiple Isolated Roots**

As the use of Conga has grown, it has become common for more than one component in an application to use Conga, leading to potential name conflicts between client and server objects created, and clashes between different state settings. In particular, when an application and the tools used to maintain it both use TCP communications, they need to be independent of each other. Each may need to be restarted or reset without interfering with the other. Conga version 3.0 allows each component to have its own "Root" under which Conga objects are created and perform operations (like deleting all existing Conga connections in order to restart) without fear of interference with other components.

Prior to Conga version 3.0, all components in the same process used the same DRC namespace: the first user would call DRC.Init and received a clean return code, and subsequent calls to Init warned that Conga was already initialised. If a component decided to reset or re-initialise Conga, all other components would be affected by this.

With Conga version 3.0, the DRC namespace is still provided for backwards compatibility, but – as mentioned in the previous section - it is recommended that you use the Conga. In it function to create or select a specific named root for your application or component rather than calling DRC.Init. For ad hoc use, you can use an empty right argument to connect to the default root, but for an application that might need to manage the state of Conga, Dyalog recommends using a right argument to identify your application.

iConga←Conga.Init 'MyApp'

The above statement can safely be called anywhere in your application; if a root with that name already exists, then a reference will be returned to the existing root instance. If you want to be sure that a new instance is created, you can use Conga. New. In this case, an empty argument will generate a new unused root name, and a non-empty argument will signal an error if the root name is already in use. The function RootNames can be used to get a complete list of existing roots:

```
 iC1←Conga.Init '' ⍝ Use the default root
      iC2←Conga.New '' ⍝ Create a new one with a generated name
      Conga.RootNames
DEFAULT IC1
```
To re-initialise your root, erase the reference (all references) to the instance; it will be cleaned up, and you can create a new one.

**Warning:** The intention is not that you create a large number of roots. The process of creating and tearing down roots is expensive and complex. Components might need a separate root, but you should not create new roots just to (for example) create queries on the internet – in this situation, use the default root that you can get a reference to by passing an empty argument to Conga. In it.

### **2. New Server Modes**

The default mode for a server allows an application to selectively wait on the entire Server, receiving both connection-related events and data transmissions to all or part of the tree of objects that make up the server. As usage patterns evolve, Conga is also evolving to provide modes that are better suited to, or tuned for, these patterns.

### **2.a FIFOMode**

For high volume services with hundreds or thousands of connections, the cost of providing filtering functionality becomes unacceptable. In addition, the filtering mechanism can lead to some connections receiving better service than others. The FIFOMode switch turns off the ability to call the Wait function on a subset of a Server object hierarchy. In return, you get significantly less CPU consumption, and are guaranteed that messages come off the queue in strict chronological order of arrival.

Enable *FIFOMode* for a server using SetProp:

iConga.SetProp 'S1' 'FIFOMode' 1

With *FIFOMode* enabled, attempts to Wait on a connection object that is a child of the server will fail with error 1142 ERR\_FIFOMODE.

### **2.b ConnectionOnly**

Some server applications have a structure that makes it convenient to launch an APL thread for each client connection and leave that thread running for the duration of that client session. The *ConnectionOnly* switch enables a mode where Wait on the server object will only ever report Connect events; individual application threads are expected to call  $W$ ait on the connection that they are managing.

**Samples/RPCServices/ThreadedRPC** contains an example of a server that uses ConnectionOnly and runs a thread for each connection.

### **3. Timeout and Close as Events**

Many application developers have found it inconvenient that "normal" events such as a timeout due to inactivity or the closing of a connection are reported as if they were errors with non-zero return codes from Wait, rather than being classified as events.

In Conga version 3.0 it is possible to receive events. However, as this is a breaking change, it is not enabled by default and you need to explicitly set the *EventMode* property to enable it. **Dyalog strongly recommends that you enable** *EventMode,* **and it is likely that this will become the default in a future version of Conga.**

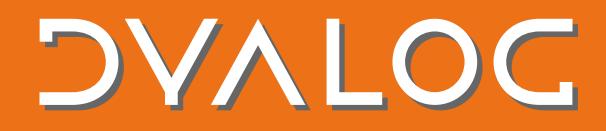

Following:

#### iConga.SetProp 'S1' 'EventMode' 1

Return codes 100 and 1119 will no longer issued. Instead Wait will return one of:

```
0 S1 Timeout
```

```
0 S1 Close
```
### **4. Temporarily Prevent New Connections to a Server**

If a server needs a break from incoming connections (for example, because it is preparing to shut down for maintenance or is overloaded), this can be achieved the *Pause* property. The *Pause* property has three possible settings:

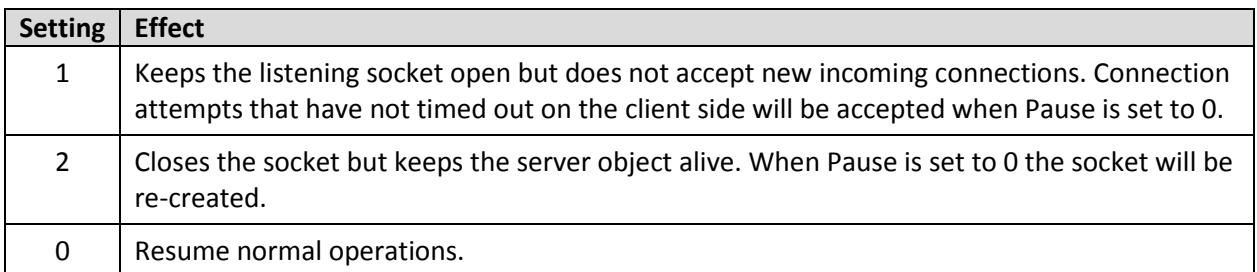

For example:

```
 iConga.SetProp 'S1' 'Pause' 1 ⍝ Do not accept connections
```
### **5. Sent event**

If you are transmitting a large amount of data in chunks, Conga allows you to make repeated calls to the Send function without waiting for the previous send to complete. This can cause large amounts of data to accumulate in buffers either in Conga or the network layer, which might be undesirable – it also makes it difficult to cancel an operation, since a large number of operations are already queued.

In Conga version 3.0, you can request a receipt upon the completion of the actual transmission by appending a 3 following the data passed to the Send function:

```
 iConga.Send 'C1' data 3
0 
       iConga.Wait 'C1'
0 C1 Sent 0
```
When using *Command* mode, the sent event will be overridden by the answer on a command; if the response to a command arrives before you enter the next Wait, you will simply get the response and the Sent event will be suppressed.

### **6. File Transmission**

When an APL-based server needs to transmit the entire contents of a file, earlier versions of Conga required that you first read the contents of the file into the APL workspace and then pass it to the Send function – an inefficient process.

For a connection that is not in *Command* mode, Send now accepts a two-element nested vector; the first element is data to be transmitted first and the second element contains a file name, the contents of which will be transmitted after the initial data. The first element allows you to prepend header information to the transmission, where necessary. For example:

```
 iConga.Send 'C1' ('' 'c:\mywebsite\index.html')
```
### **7. HTTP Protocol Support**

0

A common use of Conga is to act as an HTTP client (retrieving data from web sites or making web service requests) or as an HTTP server (serving up data managed by an APL application). In previous Conga versions this required buffering data and parsing the HTTP protocol in APL.

In Conga version 3.0, you can set the mode of any Client or Server to be *HTTP*. If you do this, the normal Receive and Block events are replaced with events that signal the arrival of a complete piece of HTTP protocol: HTTPHeader, HTTPBody, HTTPChunk and HTTPTrailer. This not only simplifies the task of receiving HTTP data, it also significantly improves performance by moving the parsing into multi-threaded, asynchronous C code dedicated to this task.

At present, Conga does not provide any further processing (for example, taking headers apart or decoding base-64 encoded data). When transmitting data, you are required to generate valid HTTP messages. The only support that Conga version 3.0 provides is to add a valid Content-Length header when transmitting a file (see File Transmission).

The HttpUtils namespace, which can be loaded using ]Load HttpUtils, provides code that can be used to work with HTTP requests and responses. This is located in the **Library/Conga** directory and described in the *Code Libraries Reference Guide*.

Additional details on HTTP protocol support are provided later in this document.

### **8. Web Sockets**

An established HTTP connection can be upgraded to bi-directional websocket connection; this allows both client and server to transmit data at any time rather than sticking to the normal cycle of the client making a request followed by a server response.

### **Web Socket Upgrade – Client Side**

It is the client that requests the upgrade. To upgrade a Conga-based client, set the *WSFeatures* property to whether you want to automatically accept a positive response from the server (1) or you need to validate the response and confirm it (0). Unless you are familiar with websocket internals, auto-upgrade is recommended.

iConga.SetProp clt 'WSFeatures' 0 ⍝ Do not automatically accept

 $\Omega$ 

### **VALC**

0

### The tool of thought for **software solutions**

Next, set the *WSUpgrade* property to a three-element vector containing a URL, hostname (normally the same one you already connected to) and any necessary header information that the particular server you are connecting to may be looking for in order to decide how to handle the connection. For example:

```
 iConga.SetProp 'C1' 'WSUpgrade' ('/' 'localhost' 'some-setting: value')
```
Now call Wait – if the server accepts your request the response will be a *WSResponse* event, with data containing header information that the server has decided to send:

```
res<br>C1 WSResponse
0 C1 WSResponse HTTP/1.1 101 Switching Protocols
                    Upgrade: websocket
                   Connection: Upgrade
                   Sec-Websocket-Accept: G/cEt4HtsYEnP0MnSVkKRk459gM=
```
If *WSFeatures* had been set to 1, the response would have been a WSUpgrade event:

```
0 C1 WSUpgrade 0
```
If auto-accept is not enabled, we now need to examine the headers, decide whether they are OK, and finally set the *WSAccept* property:

```
 iConga.SetProp 'C1' 'WSAccept' ((4⊃res)'') 
\Omega
```
You are required to confirm the headers that you want to accept as the first element. The second element is not used but required for symmetry with the server call (see the next section). The next call to Wait should return a WSResponse event, after which the socket can be used as a websocket.

```
0 C1 WSResponse HTTP/1.1 101 Switching Protocols 
                    Upgrade: websocket 
                   Connection: Upgrade 
                   Sec-Websocket-Accept: G/cEt4HtsYEnP0MnSVkKRk459gM=
```
### **Web Socket Upgrade – Server Side**

When a client requests a web socket upgrade, the server will either receive a *WSUpgrade* (if it has WSFeatures set to 1) or a *WSUpgradeReq* event from a call to Wait:

```
0 S1.CON00000000 WSUpgradeReq GET / HTTP/1.1
                                  Host: localhost 
                                 Upgrade: websocket
                                 Connection: Upgrade
                                 some-setting: value
                                 Sec-WebSocket-Version: 13
                                  Sec-WebSocket-Key: KSO+hOFs1q5SkEnx8bvp6w==
```
The format of the messages is the same; in the event of a *WSUpgrade* the 4<sup>th</sup> element is for information only and the upgrade has been done, otherwise you need to follow a similar pattern as the client, either closing the connection if the request is denied or responding with a confirmation of the received headers

plus any information that need to be sent to the client:

```
0
```
iConga.SetProp 'S1.CON00000000' 'WSAccept' ((4⊃res)'server-says: hello')

At this point, even before the client has received a *WSResponse* (if it is a Conga client, or the equivalent in JavaScript or some other programming language), the socket is considered open and the server should be able to transmit data. However, it may be prudent to wait for the client to initiate communications, as final confirmation that the websocket is operational.

### **Transmitting Data on a Web Socket**

Once an HTTP connection has been upgraded to a Web Socket, the Send function can be used to transmit data. The specification of the data to send must be a 2 or 3 element vector, where the first element is the data to be transmitted as a character or integer vector and the second element is a Boolean that declares whether this is the final transmission in a sequence. An optional  $3<sup>rd</sup>$  element specifies the "operation code"; the opcode can be 1 for Text (data must be character and will be converted to UTF-8), 2 for Binary (values between ¯128 and 127) or 0 for a "continuation", in which case the data must have the same type as your earlier transmission. For example:

iConga.Send 'C1' ('Hello there' 1 1)

0

Incoming data is returned by iConga.Wait in the form of a WSReceive event, which returns the same data elements as the argument to Send described above: (data final opcode).

### **9. Allow or Deny Connections from Specific Address Ranges**

Sets of IPv4 and IPv6 addresses that connections will be allowed from can be specified – or conversely ranges that will be denied. This means that you do not need to perform validation of valid peer addresses in APL application code.

Address ranges are set by setting the AllowEndPoints or DenyEndPoints properties when a server is started. If both are specified, then the intersections between the ranges will be disallowed. Each set of ranges is specified in the format:

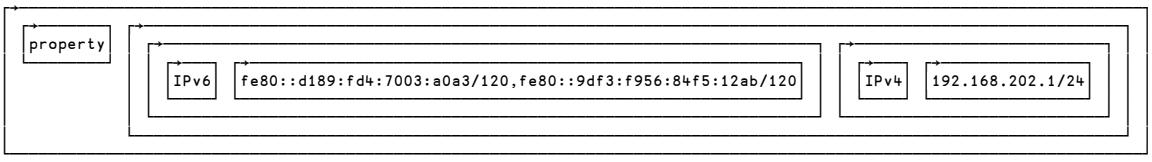

Where "property" is replaced by either AllowEndPoints or DenyEndPoints. You can specify IPv4 and/or IPV6 sections and have any number of ranges in each section.

### **10. Support for GnuTLS 3.4.16**

In Conga 3.0, secure socket support is built upon GnuTLS version 3.4.16. The internal details of how certificates are handed have changed significantly, but there should be no user-visible changes except that secure connections are more likely to succeed and that it is possible to use certificates that are stored in

the Microsoft Certificate store for Servers as well as clients. Conga version 3.0 connections will provide Server Name Indication and Session Tickets – but none of this is visible from the APL application.

### **11. Dynamic Loading of Secure Socket Libraries**

The secure socket libraries, with names beginning with conga30ssl, are loaded on demand when the first secure connection is created. If you do not include these libraries when installing applications that use Conga, you will be able to use all non-secure features of Conga. Any attempt to use secure features will fail.

### **12. Shared Unicode/Classic Library**

The same **.dll** or **.so** library is now used by Classic and Unicode editions of Dyalog APL. This should have no user-visible effects other than that the file name is the same for both editions.

### **13. Simple Configuration**

By default, Conga libraries are always loaded from the directory where the interpreter executable is located, bypassing the need for LIBPATH or similar environment variables. This simplifies the installation of Conga-based applications, since Conga will work if all the required DLLs are placed in the same folder as the interpreter without requiring further configuration of the system.

### **13. Numeric Version Property**

Version now returns a 3-element integer vector containing the major and minor version numbers, followed by the SVN revision number of the source code used to build the current version. For example:

iConga.Version

3 0 1235

### **14. Experimental UDP Support**

UDP support is available but is still being prototyped in collaboration with potential users. Please contact [support@dyalog.com](mailto:support@dyalog.com) for more information.

### **15. Numerous New Samples**

A number of new classes and namespaces are provided as examples of how to construct different types of services, as well as utilities to make it easier to make client requests of HTTP and other services. The **[DYALOG]/Library/Conga** directory contains FtpClient, HttpCommand and HttpUtils; these are described in the *Code Libraries Reference Guide*.

The **Samples/Conga** directory is cloned from the GitHub repositor[y https://github.com/Dyalog/samples](https://github.com/Dyalog/samples-conga)[conga.](https://github.com/Dyalog/samples-conga) The GitHub repository, and the documentation that it contains, are likely to be updated during the lifetime of Dyalog version 16.0, and we recommend that you visit it periodically. At the time of Dyalog version 16.0's release it had three sub-folders, providing code samples that might be useful in providing or consuming Conga-based services.

The GitHub repository<https://github.com/Dyalog/conga-apl> contains the source code for the conga workspace, and within it there is a directory named **Tests**. The **Tests** directory contains the test scripts used by Dyalog Ltd to test Conga version 3.0. These tests also provide working examples of old and new Conga features. Contributions are very welcome!

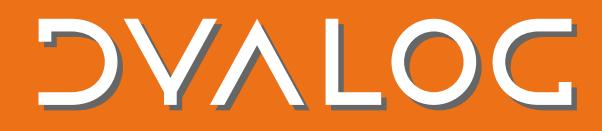

#### **Directory CertTool**

This directory currently contains a single sample that shows how the GnuTLS certTool can be used to generate self-signed certificates.

### **Directory HttpServers**

This directory contains a number of HTTP server classes which can be use as arguments to the new Conga.Srv function. Most of the samples can be loaded and run using a recipe similar to the following:

```
 ]Load Samples/Conga/DocHttpRequest
 iSrv←Conga.Srv 8088 DocHttpRequest
 iSrv.Start
 ]Load Library/Conga/HttpCommand
 (rc headers data)←HttpCommand.Get 'http://localhost:8088/index.html'
```
#### **Directory RPCServices**

This directory folder contains examples of simple servers that can be used to make remote procedure calls using Conga's Command mode, in which each transmission consists of an APL array.

### **HTTP Protocol Support**

#### **Receiving HTTP Messages**

Whether acting as a client or server, the process of receiving HTTP messages is the same and will follow one of three patterns.

- 1) HTTP Header only. The entire message is contained in the message header. This is typical with the HTTP GET method – all of the information is passed in the HTTP header and there is no body. This is indicated by a 0 (zero) value in the Content-Length HTTP header field.
- 2) HTTP Header and Body. The message is split between the HTTP header block and the HTTP body block. The body contains the data or payload for the message. The size of the body is indicated by the Content-Length header field.
- 3) HTTP Header, one or more Chunks, followed by a Trailer. When the payload is too large, or is being generated spontaneously, the payload can be split and transmitted in several chunks. A trailer, possibly empty, is sent after the last chunk. Chunked mode is indicated by the Transfer-Encoding header field having the value "chunked" and there being no Content-Length header field.

Conga version 3.0's HTTP mode introduces four new events, one for each of the types of message above. The events are HTTPHeader, HTTPBody, HTTPChunk and HTTPTrailer. When any of these events occurs, the data element of the event contains a character vector representing that part of the message in its entirety. The following table describes the data received with each event.

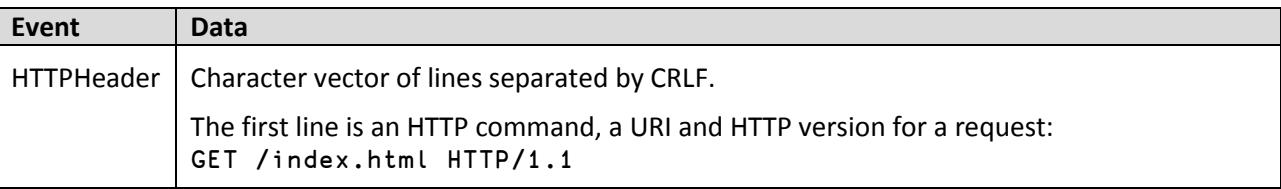

# **DAVLOC**

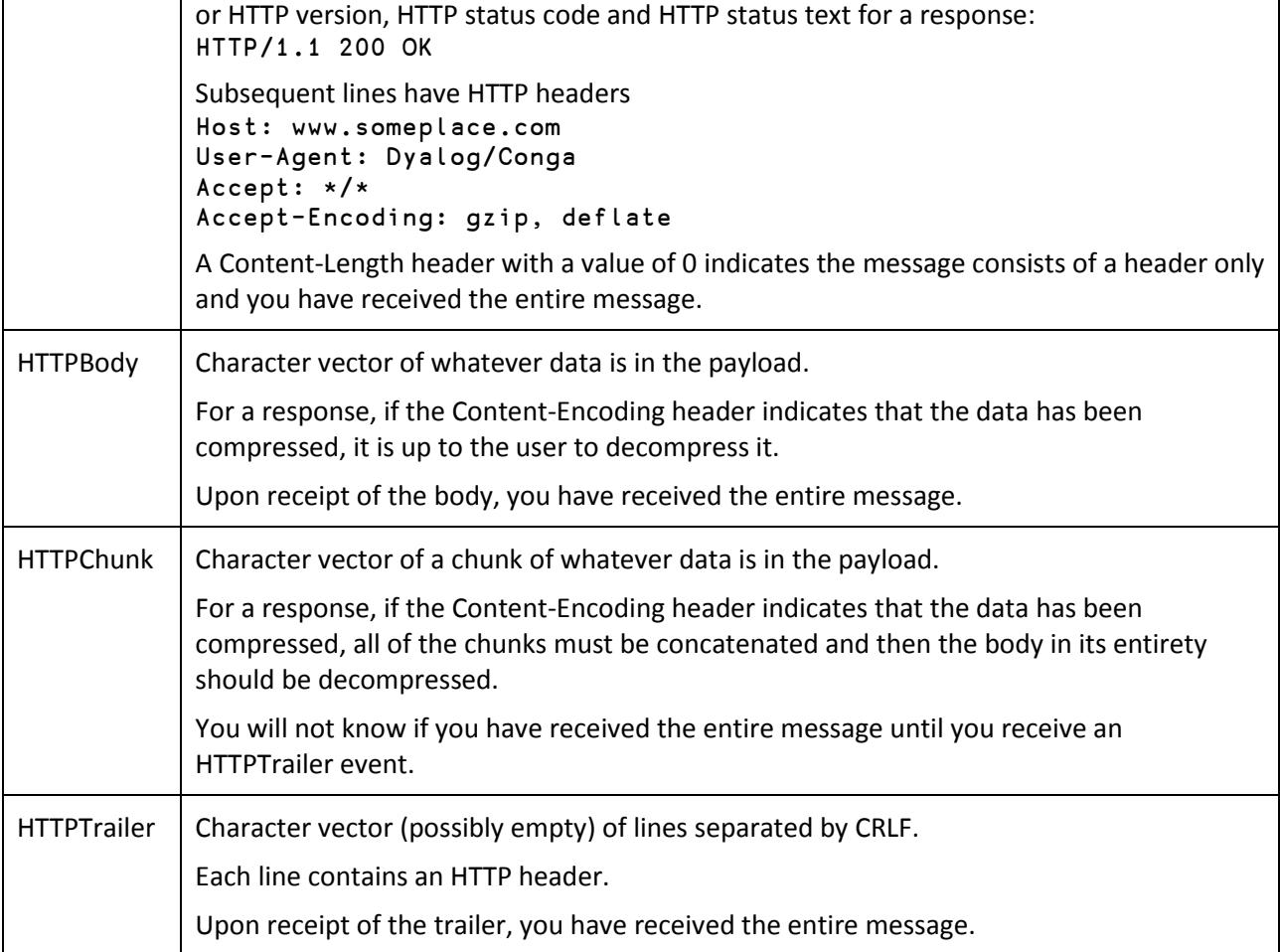

### **Sending HTTP Messages**

The HTTP-related event types are used to receive HTTP messages. To send an HTTP message, compose a properly formatted HTTP message as a character vector and pass it to DRC.Send. Currently, the only additional feature to send an HTTP message is the file transmission capability described in this document.

### **HTTP Utility Libraries**

As noted earlier in this document, Conga itself does no further processing of the message data; any additional processing is the responsibility of the user. To address this situation, Dyalog has provided two utility libraries, HttpCommand and HttpUtils, in the **[DYALOG]/Library/Conga/** directory; these can be loaded using the SALT Load function. Both of the following statements will load HttpUtils, though the latter is suitable for running under program control. To load HttpCommand, substitute HttpCommand for  $Ht$ tpUtils in the statements below.

 ]Load HttpUtils ⎕SE.SALT.Load 'HttpUtils'

HttpUtils and HttpCommand are maintained in the library-conga Dyalog GitHub repository found at [https://github.com/Dyalog/library-conga.](https://github.com/Dyalog/library-conga) There you can see the revision history, download the latest versions and participate in the development by reporting issues and by posting questions and suggestions.

HttpCommand is a stand-alone utility to act at an HTTP client, sending HTTP messages and receiving responses. It can be used to interact with web services, retrieve web pages and other information from the internet. HttpCommand is documented in the *Code Libraries Reference Guide*.

HttpUtils is a namespace containing classes and utility functions to manipulate HTTP messages. HttpUtils was conceived and developed specifically in support of Conga 3.0's HTTP mode and the HTMLRenderer GUI object introduced in Dyalog version 16.0. As  $Ht$ tubutils is a very new library, we welcome suggestions for improvements and additional features.

HttpUtils has two primary classes, HttpRequest and HttpResponse. These can both be used by clients and servers.

When acting as a client:

- 1) use HttpRequest to build and format the request to be sent to a server.
- 2) use HttpResponse to collect and convert the response data into an easier-to-use format.

Conversely, when acting as a server:

- 1) use HttpRequest to collect incoming requests from clients.
- 2) use HttpResponse to build and format the responses to be sent back to the clients.

The techniques for sending requests and receiving responses or receiving requests and sending responses are very similar and follow the patten found below.

```
clt←DRC.Clt '' address port 'HTTP' ⍝ start a client in HTTP mode
req←⎕NEW #.HttpUtils.HttpRequest ⍝ create a new request
req.(Command Uri)←'GET' 'http://some-address' ⍝ set some fields
:If 0=⊃DRC.Send clt req.Format ⍝ format and send the request 
   :Repeat
     :If ~done←0≠err←1⊃rc←DRC.Wait clt 5000 ⍝ standard Conga loop
       (err obj evt dat)←4↑rc ⍝ break out the results
       :Select evt ⍝ which Conga event?
       :Case 'Connect'
         resp←⎕NEW #.HttpUtils,HttpResponse ⍝ create the response container
       :Case 'HTTPHeader'
         resp.CongaHttpHeader dat ⍝ process the message headers
       :Case 'HTTPBody'
         resp.CongaHttpBody dat ⍝ process the message body
       :Case 'HTTPChunk'
         resp.CongaHttpChunk dat ⍝ process the a chunk of the message
       :Case 'HTTPTrailer'
         resp.CongaHttpTrailer dat ⍝ process the message trailers
       :EndSelect
     :EndIf
```
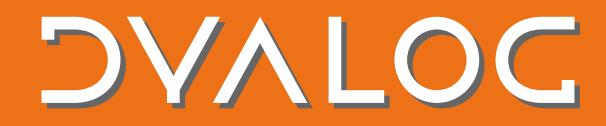

 :Until done∨resp.IsComplete ⍝ do we have the complete resposnse? :EndIf

At this point we have all of the response data in public fields of the HttpResponse instance.

resp.(HttpStatus HttpStatusText)

```
┌───┬──┐
│200│ok│
└───┴──┘
```
resp.Headers ⍝ HTTP headers

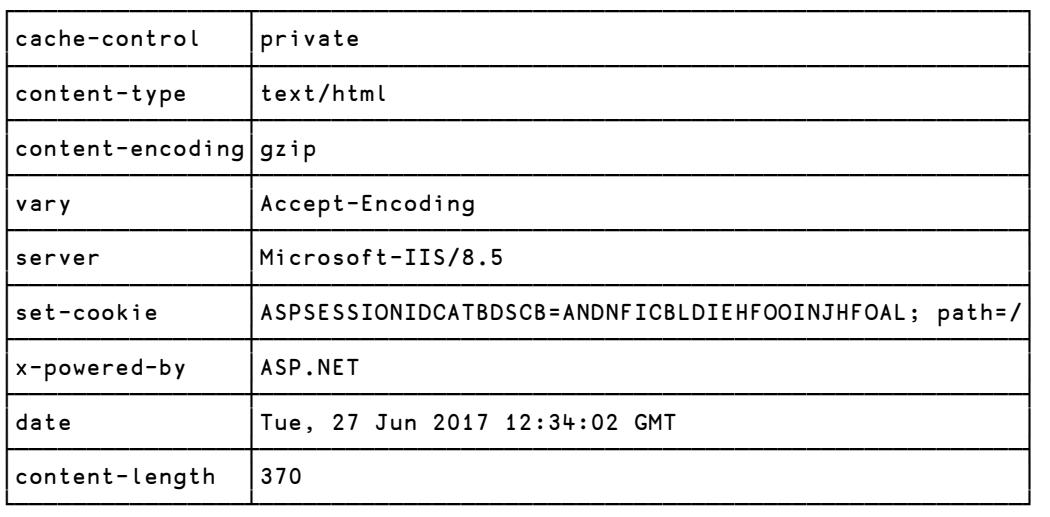

```
 resp.Data ⍝ response data (edited for presentation here)
<html>
<head>
<meta http-equiv="Content-Language" content="en-us">
<meta http-equiv="Content-Type" content="text/html; charset=windows-1252">
<title>Some really cool place</title>
</head> 
<body bgcolor="#FFFFFF">
<p align="center"><img src="images/BDS.jpg"></p>
<p align="center"> </p>
<p align="center"><b><font face="Arial">Some really cool place...coming soon! 
</font></b></p>
</body>
</html>
```